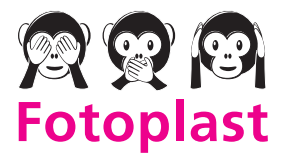

# Druckvorgaben

### Einleitung

Druck ist unsere Leidenschaft.

Unsere Liebe zu Papier, Farbe und Design treibt uns jeden Tag zur Höchleistung an. Perfektion in der Herstellung und absolute Kundenzufriedenheit ist unser Ziel.

Damit wir Ihre Druckdaten reibungslos produzieren können sind wir darauf angewiesen, eine möglichst einwandfreie Datei von Ihnen zu erhalten. Unser kostenloser Datencheck überprüft einige der wichtigsten Fehler ihrer Datei und meldet sich bei Ihnen, falls Ihre Datei nicht gedruckt werden kann oder es gravierende Mängel in der Qualität des Endprodukts geben würde.

Damit wir Ihre Produkte innerhalb des voraussichtlichen Liefertermins produzieren können, ist es wichtig wenn erst gar keine Rückfragen zu den Druckdaten entstehen.

Diese Dokumentation zeigt Ihnen, welche Objekte in Ihrer Datei überprüft werden und welche Fehler automatisch korrigiert werden können. Weiterhin finden Sie im Kapitel Datencheck welche Aspekte nicht überprüft werden.

Natürlich steht Ihnen auch schon im Vorfeld unser Team gerne bei allen Fragen zur Seite, ob telefonisch (+41 44 211 30 70) oder per E-Mail.

### Inhalt

### 1. Der Fotoplast Datencheck

- Was überprüft Fotoplast?
- Was überprüft Fotoplast nicht?
- Was wird automatisch durch Fotoplast behoben?
- Hinweis zu möglichen Farbabweichungen

### 2. Kurzanleitung zur Verwendung der Vorlagen

- Hinweise zur Arbeit mit unseren Vorlagen
- Erläuterung der Vorlagen
- Speichern der Druckdatei im PDF-Format
- Hinweise zum Speichern als JPG-Datei
- Checkliste zur Kontrolle der Daten
- Datenübertragung an Fotoplast

### 3. Fehlervermeidung und Kontrolle

- Seitengrösse und Seitenverhältnis
- Beschnittzugabe richtig anlegen
- Abstände zum Rand einhalten
- Empfehlungen zur Bildauflösung
- Schriften bei der PDF-Erzeugung einbetten
- Arbeiten Sie, wenn möglich, mit dem richtigen Farbraum
- Seitengrössen bei gefalzten Flyern
- Vertrauen ist gut Kontrolle ist besser!
- Hinweis zu möglichen Farbabweichungen

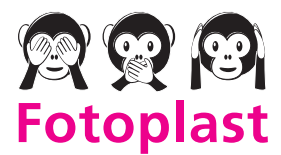

Dreikönigstrasse 21 Fon 044 211 30 70 fotoplast@fotoplast.ch

## Der Fotoplast Datencheck

# Der Datencheck im Überblick

Jede Datei die wir von Ihnen als Auftrag erhalten, überprüfen wir auf ihre Richtigkeit und soll Ihnen mehr Sicherheit bei der Produktion Ihrer Drucksachen geben.

Was überprüft der Fotoplast Datencheck?

- Seitengrösse
- Beschnittzugabe
- Auflösung
- Schrifteinbettung

### Was überprüft der Fotoplast Datencheck nicht?

- Rechtschreibung
- Satzfehler
- Überdrucken-Einstellungen
- Position von Falz- und Perforationslinien
- Farbabweichungen aufgrund von Umwandlungen zu CMYK-Farben (z.B. RGB zu CMYK oder Sonderfarben zu CMYK)

Was wird durch Fotoplast automatisch behoben?

- Farbumwandlung von Sonderfarben und alternativen Farbräumen zu CMYK (Farbprofile: gestrichenes Papier: PSO Coated v3 (ECI), ungestrichenes Papier: PSO Uncoated v3 (ECI))
- Proportionale Skalierung bei Abweichung der Seitengrösse (vorausgesetzt die Qualität leidet nicht darunter)
- Hinzufügen von Beschnittzugabe, falls dies technisch und gestalterisch möglich ist.

### Hinweis zu möglichen Farbabweichungen

Trotz modernster Druckmaschinen kann es zu Farbabweichungen kommen.

Das Druckergebnis selbst ist von sehr vielen Faktoren abhängig und wird unter anderem beeinflusst von den Papier der einzelnen Hersteller, wie Weissgrad und Laufrichtung sowie der Oberfläche. Ebenso hat das Klima einen einfluss (kalt, warm und Lucftfeuchtigkeit).

Farbabweichungen aus derartigen Gründen liegen aufgrund unseres Systems in der Regel im üblichen Toleranzbereich und stellen keinen Reklamationsgrund dar.

# Kurzanleitung zur Verwendung der Vorlagen

# Hinweise zur Arbeit mit unseren Vorlagen

Bitte beachten Sie bei der Erstellung Ihrer Satzdatei den richtigen Farbmodus (CMYK), die Auflösung (Flyer 300 dpi, Plakate 220 dpi und Visitenkarten 600 dpi) und richten Sie die Datei mit 3 mm zusätzlichem Beschnitt rundum ein.

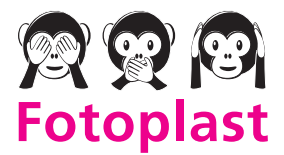

Dreikönigstrasse 21 Fon 044 211 30 70 fotoplast@fotoplast.ch

# Erläuterung der Vorlagen

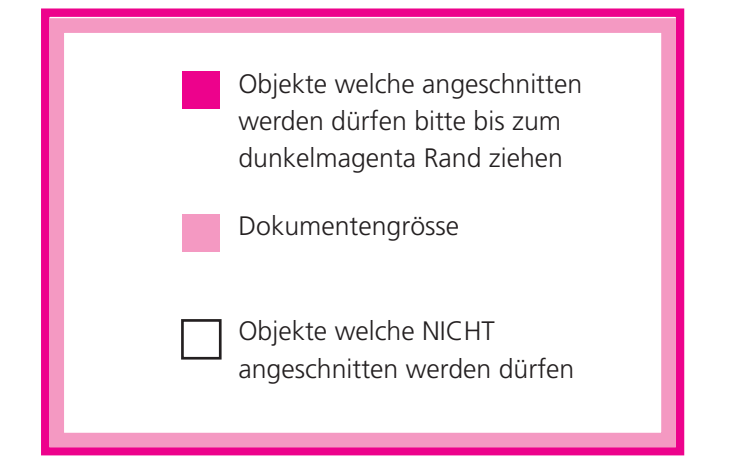

#### Hinweise zur Arbeit mit Vorlagen

Dunkelmagenta die den Beschnitt kennzeichnet. Hellmagenta, die den einzuhaltenden Abstand bis zum Rand kennzeichnet. Positionieren Sie Ihre Objekte immer nur innerhalb der weissen Fläche der Vorlagen sofern diese nicht abgeschnitten werden dürfen. Geschnitten wird das Endprodukt am Übergang zwischen dunkel- zu hellmagenta Fläche.

# Kurzanleitung zur Verwendung der Vorlagen

## Erläuterung der Vorlagen

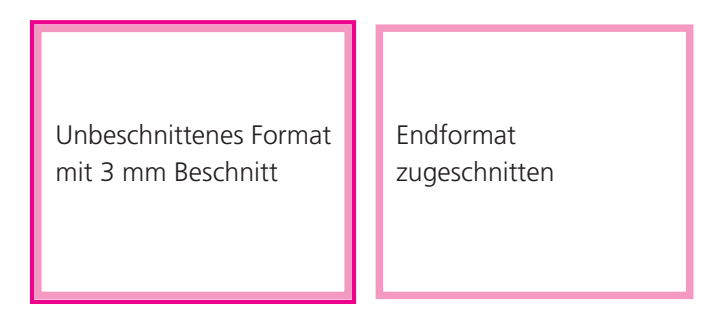

#### Fertiges Produkt (bei ungefalzten Produkten):

Auf dieses Format wird das Druckprodukt geschnitten.

Bei Verwendung der Vorlagen in einem Layout-Programm (InDesign, QuarkXpress, usw.): Legen Sie die Datei in der Grösse des Endformats mit Beschnittzugabe von 3 mm ein.

Die Dateivorgaben welche Sie auf unserere Onlineplattform finden dürfen Sie als Makette benutzen welche Sie im Hintergrund positionieren können und am Schluss wieder löschen (sonnst wird diese mitgedruckt).

#### Warum ist die Beschnittzugabe so wichtig?

Soll Ihr Druckprodukt an einigen Stellen keinen weissen Rand aufweisen ist es nötig die Flächen 3 mm grösser als das Dokument anzulegen. Denn wenn Ihr Druckprodukt geschnitten wird, sollen nur dort weisse Ränder entstehen wo es gewollt ist ansonsten entstehen sogenannte «Blitzer». Wenn Sie uns Ihre Datei ohne Beschnittzugabe zusenden, können wir Ihren Auftrag auf Ihren Wunsch auch ohne Beschnitt drucken welchen wiederum weissen Rand ergibt.

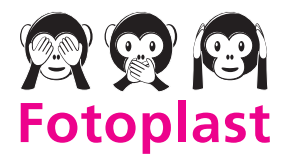

## Speichern der Druckdatei im PDF-Format

Exportieren Sie Ihre fertige Datei bitte als PDF-Datei. Bei der Erstellung als PDF-Datei immer die höchste Qualitätseinstellung vornehmen, die Ihr Programm hierfür bietet. Achten Sie darauf, dass die Daten dabei im CMYK-Modus abgelegt werden.

Wenn Ihr Programm keinen CMYK-Modus unterstützt, werden wir die Daten in den CMYK-Modus umwandeln, was aber unter Umständen zu veränderten Farben führt.

### Kurzanleitung zur Verwendung der Vorlagen

# Hinweise zum Speichern als JPG-Datei

Sollte Ihr Programm den Export als PDF-Datei nicht unterstützen, können Sie alternativ auch eine JPG-Datei (Bilddateiformat) ablegen.

Vermeiden Sie eine Kompression. Dadurch werden die Dateien zwar grösser, aber die spätere Druckqualität ist wesentlich höher und Sie haben keine unschönen Artefakte an den Bildern oder ausgefranste Schriften.

Hinweis: In Photoshop arbeiten Sie mit «Speichern unter» und wählen dann JPG aus Kompression auf 12, so bleibt die Qualität und der CMYK-Modus erhalten.

# Checkliste zur Kontrolle der Daten

Bevor Sie die Daten hochladen, überprüfen Sie Ihre fertige PDF-Datei auf folgende Punkte.

- ✔ Stimmt das Format für das gewünschten Druckprodukt angelegt?
- $\triangleright$  Ist die Beschnittzugabe (3 mm rundum) vorhanden?
- $\vee$  Objekte weit genug vom Rand entfernt welche nicht angeschnitten werden dürfen?
- ✔ Stimmt die Auflösung Ihrer Bilder? (Flyer und Broschüren 300 dpi, Plakate 220 dpi und Visitenkarten 600 dpi)
- ✔ Die Schriften eingebettet? Kontrollieren Sie dies im PDF vor der Datenübertragung.
- ► Ist die Datei im CMYK-Farbmodus angelegt?

Bitte beachten Sie: Unser Datencheck kontrolliert Ihre eingegangenen Druckdaten nur auf Eignung für den Druck. Für Fehler wie fehlende Daten, falsche Bilder oder Rechtschreibfehler übernehmen wir daher keine Haftung.

#### Datenübertragung an Fotoplast

Bitte warten Sie bis der Auftrag vollständig raufgeladen wurde (schliessen Sie die Seite nicht). Wenn Sie zu früh schliessen, kann es passieren, dass Ihre Daten nur teilweise übertragen werden und daher nicht verarbeitet werden können. Als Schluss erhalten Sie eine Auftragsbestätigung per Mail.

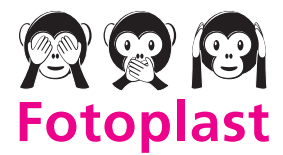

Dreikönigstrasse 21 Fon 044 211 30 70 fotoplast@fotoplast.ch

#### Seitengrösse und Seitenverhältnis

Um den Bestellablauf zu gewährleisten, sollten Sie vor der Bestellung überprüfen, ob Ihre Druckdatei dem bestellten Format (Seitengrösse) des Druckprodukts entspricht. Die geforderten Masse finden Sie dabei immer in der Produktkalkulation.

Besonders wichtig ist dass Ihre Druckvorlage im richtigen Seitenverhältnis angelegt ist. Sind Ihre Daten proportional zu gross angelegt, so kann im Datencheck notfalls immer noch eine Skalierung vorgenommen werden.

Stimmt aber das Verhältnis von Breite und Höhe nicht mit dem bestellten Produkt überein, so müssen wir in jedem Fall eine neue Datei von Ihnen anfordern. Achten Sie also beim Einrichten Ihrer Layoutdokumente unbedingt auf die richtige Grösse, oder zumindest das richtige Seitenverhältnis.

# Fehlervermeidung und Kontrolle

### Beschnittzugabe richtig anlegen

Um auch bei farbigen Hintergründen keine weissen Ränder zu bekommen, müssen Druckdaten grundsätzlich mit einer sogenannten Beschnittzugabe angelegt werden. Nach dem Druck wird das Papier in Stapeln von bis zu 20 cm Höhe geschnitten. Dabei kann es immer zu leichten produktionsbedingten Toleranzen im Schnitt kommen.

Um weisse Ränder zu vermeiden legt man Druckdaten grundsätzlich 3 mm an jeder Seite grösser an. Aus einem DIN A4 (21 x 29,7 cm) wird dann zum Beispiel ein Format von 21,6 x 30,3 cm während der Gestaltung. Dieser Rand wird mit den Objekten gefüllt die bis an den späteren Rand gehen sollen.

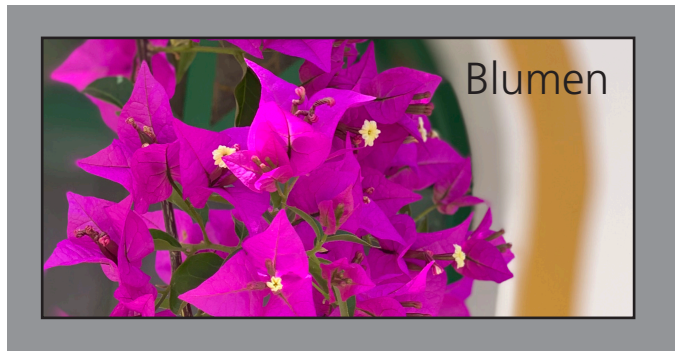

Fertiges Produkt: Der schwarze Rahmen ist das Endformat.

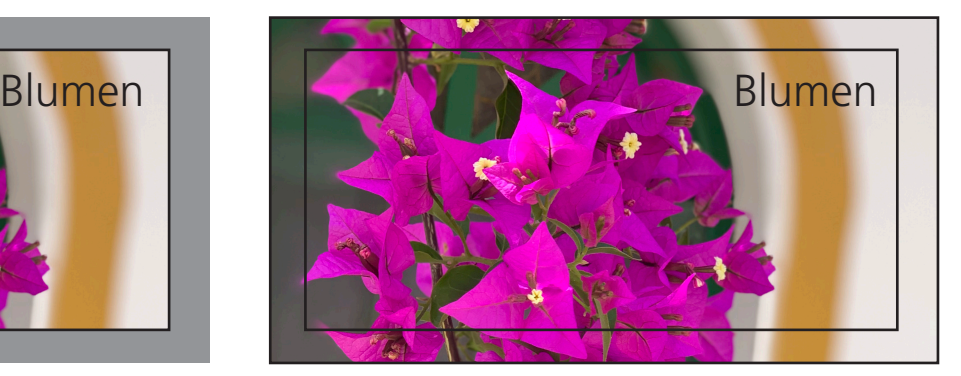

Gestaltung: Bei einrichten der Datei werden die Objekte bis über den Rand gezogen.

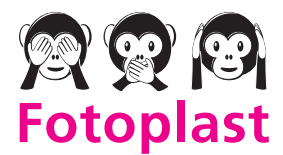

## Abstände zum Rand einhalten

Damit Objekte innerhalb des Formats unberührt bleiben, ist auch hier ein Rand nötig. Beim schneiden kann es immer zu kleinen Verschiebungen kommen um dies zu verhindern muss der Rand eingehalten werden.

# Fehlervermeidung und Kontrolle

# Empfehlungen zur Bildauflösung

Digitale Fotos bestehen aus Pixeln. Ein wichtiger Qualitätsfaktor für die Wiedergabe Ihrer Aufnahmen im Druck ist die Pixeldichte. Die Pixeldichte wird als Auflösung bezeichnet und in dpi (dots per inch) bzw. ppi (pixel per inch) angegeben. Achten Sie darauf dass bei den Aufnahmen mit Handys, Fotokameras oder Scans immer eine hohe Auflösung eingestellt ist. Verkleinern geht leicht vergrössern jedoch ist beschränkt. Bei zu

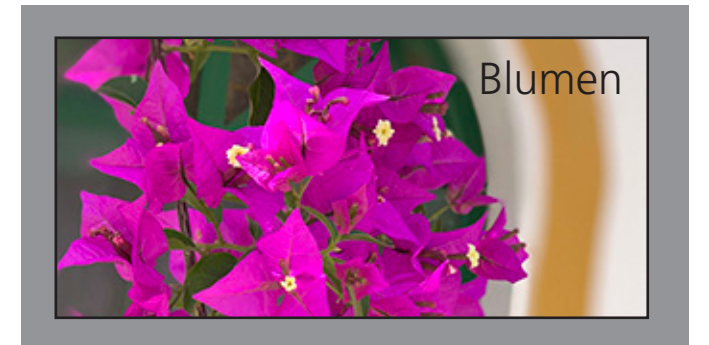

Unser Beispielbild bei ca. 100 dpi – leichte Pixel sind bereits erkennbar.

starken vergrössern, können Bilder oft unscharf oder sogar Pixelig wirken auf Ihrem gedruckten Produkt. Als Empfehlung gelten 300 dpi für z.B. Flyer und Broschüren, bei Produkten mit grösserem Betrachtungsabstand wie etwa Plakate reicht auch eine Auflösung von 220 dpi. Bei Visitenkarten sollten aufgrund der feinen Schriften 600 dpi eingestellt werden.

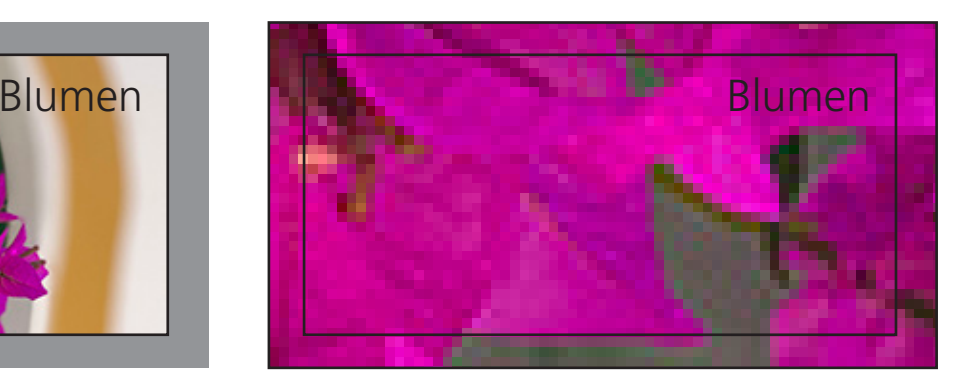

Ein Ausschnitt bei 500-facher Vergrösserung – jeder einzelne Pixel ist sichtbar.

#### Schriften bei der PDF-Erzeugung einbetten

Damit unser System auch Schriften erkennen kann, die nicht bei uns installiert sind, müssen diese bei der PDF-Erstellung unbedingt eingebettet werden. Dabei werden zusätzliche Daten in das PDF gespeichert um später bei der Belichtung der Druckplatten auch diese nicht installierten Zeichen verwenden zu können. Bitte aktivieren Sie diese Funktion in Ihrem Programm zur PDF-Erstellung.

Zur Kontrolle: Öffnen Sie die Datei in Adobe Acrobat oder Adobe Reader und gehen mit der Tastenkombination STRG + D in die Dokumenteigenschaften. Unter dem Reiter «Schriften» taucht nun eine Liste aller verwendeten Schriften des Dokuments auf.

Dort muss hinter allen in Klammern «Eingebettet» oder «Eingebettete Untergruppe» stehen.

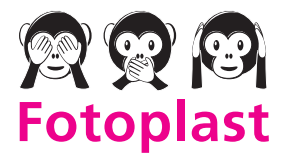

Dreikönigstrasse 21 Fon 044 211 30 70 fotoplast@fotoplast.ch

## Layouts für den Druck vorbereiten

### Arbeiten Sie mit dem richtigen Farbraum

Druckmaschinen produzieren in der Regel mit den vier Grundfarben Cyan, Magenta, Gelb und Schwarz. Ihr Monitor jedoch in RGB. Liefern Sie Ihre fertigen Druckdaten im sogenannten RGB-Farbraum (Mirosoft Word und Powerpoint arbeiten z.B. nur in RGB), werden diese zwangsläufig in den Farbraum CMYK umgewandelt werden. Je nach Farbe kann es dabei zu starken Farbabweichungen kommen.

Wenn Sie sich also nicht sicher sind, ob Ihre Farben richtig umgesetzt werden, bestellen Sie bitte ein Proof.

Beachten Sie: Die Farbwiedergabe nicht kalibrierter Ausgabegeräte (z.B. Bildschirme, Office-Drucker) kann zum Teil deutlich vom Druckergebnis abweichen. Farbausdrucke welche Sie ohne entsprechendes Proofzertifikat auf fremden Tintenstrahldrucker drucken und uns zusenden sind für unser Druckergebnis NICHT farbverbindlich.

## Layouts für den Druck vorbereiten

#### Haben Sie an alles gedacht!

Bevor Sie die Daten an uns weitergeben, überprüfen Sie bitte Ihre fertige PDF-Datei noch einmal.

- $\checkmark$  Stimmt das Format für das gewünschten Druckprodukt angelegt?
- $\triangleright$  Ist die Beschnittzugabe (3 mm rundum) vorhanden?
- $\vee$  Objekte weit genug vom Rand entfernt welche nicht angeschnitten werden dürfen?
- ✔ Stimmt die Auflösung Ihrer Bilder? (Flyer und Broschüren 300 dpi, Plakate 220 dpi und Visitenkarten 600 dpi)
- ✔ Die Schriften eingebettet? Kontrollieren Sie dies im PDF vor der Datenübertragung.
- ► Ist die Datei im CMYK-Farbmodus angelegt?

Bitte beachten Sie: Unser Datencheck kontrolliert Ihre eingegangenen Druckdaten nur auf Eignung für den Druck. Für Fehler wie fehlende Daten, falsche Bilder oder Rechtschreibfehler übernehmen wir daher keine Haftung.

#### Vielen Dank und gut Druck

Sollten Sie Fragen haben oder Hilfe benötigen dann kontaktieren Sie uns wir helfen gerne weiter.